# I WS#Gr x e oh#Fr p p dq g hu0uho=#k r j | dqB

 $\bullet$   $\bullet$   $\bullet$   $\bullet$   $\sharp$ 

:24" "6\*% "2%5&, "-7 \*34\*

#### &6&9&4<3

581\*58-:H8+1?B1>F5K,813A@K..@-<-?F@-8@45.-  $2:$   $\Box$   $\Box$   $-9.5$   $\Box$   $3$   $\Box$   $\odot$   $4$   $\Delta$ ;  $7.$   $-7$   $\Box$   $\odot$   $184$   $\Box$   $\odot$   $\odot$   $\odot$ 4; 3E < K@9 13; 80 H?7I: @75 < X H3 7 9 H? % 7851: ?@851 2K>A9::-0;@66B-?8+@H>-75 \cdd H8@9 - % 7| <1??| 3318 5? >1:01871FO ;A.81 ;99-:01> +  $.1@.$ 2H6871F18O@

 $; A.81$  ;  $9.9 - 0.01$   $\triangleright$   $Q - 1$  5.AD \$.@Ho  $*8K - 1$ 0: A 81/90 - / ?: 9 - 3 : 1B1 Q18O?FL - 1: 6181: @913 F13E!85/1:/-8-@59A8@5<8-@2;>9;??F-.-0?F;2@B1>  $5 \, \text{AD}$  (  $50$ ; C? - /  $\, \$ \quad \text{C}$ ; 3  $\text{D}$  B1F1 @ 21681?F@ 61  $81D:01>$ :.8;B; $\ge$ ?F $\le$ 3>9;FK-75@1:5?5??;:  $M = 1/$  -:-0-?13JQQQ  $' = 45B$  QB  $?2K \rightarrow 47 - 4; 8$ 2184-?F:H8K7 7I>0I?171@ @141@:17 218 - 4-?F:H8-@-8  $7 - \triangleleft ?$ ; 8  $@:$  \$;  $\triangleleft 1$ ;  $\triangleleft 31$ : H8-; A 81; 99-: 01>  $\Rightarrow$  617  $\circled{C}$   $\circled{C}$ ; 7 BH3 ? F $\circled{C}$  RB; 8 $\circled{C}$  9 H $\circ$ A?H -:

;A.81;99-:01>M: >@;0;DH689-:-31> /;99-:01>?@J8A?M7I:@5?198131@1@2H6871F18O  $\triangle$ B50JQ0?@ :19 5?91 $\triangleq$ Q9 ! -3 :/578 $\triangleleft$ l05-9134-@H>;FH?-?F1>5:@-F ?FLB13-8-<M2H6871F18O  $-95 -$  \$:?5007.081 $\times$ 10 | @7L:EB@H $\rightarrow$ .87-13E- $2 \cancel{\Rightarrow}$  P | ? 13E - /I 82H6B 77-8 B-895 @13E <->:/??; > B-:

?<H>@-5>I355?7;8H@@N7>LFO218N81@1181:I>1-<>;3>-9 3 E; > 2 I ? 7525 ; 9 A 8 @ 71 > 1 ? O 1 ? F7 L F1 1 > O 4361 ? - 4 8E: L??F1@1@2180-@7> 71<1? 95:@7L:EB@H-7.K8 9134-@H>;F;@75@1>61?F@I?P9I>1@PB-3E-0;@?FLB131@ @->@-89-FK 2H68;7 9H?;8H?- ;A.81 ;99-:01> 19181@ 6181:@O? 9I>@I7.1: @1?@>1 ?F-.4-@K 4-@I7;:E?H3 2;7;FH?H>- - 813@L.. 2A:7/5K .5661:@EP<->://?-85?18 $\frac{18}{41}$ @01?--?FH9;0> 8135.7H. 9.1321818O2; $\mathcal{P} \mapsto \mathcal{P}$ -FJ@4-@K

@;BH..5-7.-:81J>;9-;A.81;99-:01>.1H8J@H?H@ -F % ? 4-?F: HB @ F F L??F1? 7I<1>: EO7I<1@M3E 7I?FJ@1@194;3E-F%!9PB181@-.-8;80-85-.8-7.-: 8H@4-@K

#### $(8, 1$ \$30-"4)099;"%;3"

3E%!57;:B-3E85?@-6181:57913

 $\approx$ 3>9185:0J@H@7LB1@O1:8I<6- ;->9"491:N.1:  $T -$  ;- $>9$ "4\$3"4", 094"4;3;4;F8@1>:-@B--S  $-34$ " .  $8/8$ <sup>\*</sup>4;3"R 57;:> 7-@699? - 9134-6027 3;9.?;>H:F@13E4H8KF-@5?FH9J@K3I<57;:6187I<1F5

> 141@7-@6@5-F57;:: 7I@F1>B-3E13E?F1>6... .5681: @EPB18 I? A @H - - & (/8<sup>\*</sup>4, 3;: 3 E N -1? % }  $-H$ . 1?FI0-. 8-7: EJBT9 13

GO . 1 - F % : 17 9 1321818O B: - @R: FK 52  $\approx$  H/5K7-@  $9 - 60$  7- $60$   $60$   $-F$   $3:9.>71 < 1$   $5$   $EOT < \triangleright$ 1: H8@ $8.9$  4 - ?F: H8@ $0$ - @7-@9 A@@6

 $-$ @6:@4-@F>6@-7I@F1>B-3E6..7-@6:@H?i?;::-: &(/8\*4;3

FA@H:13ES%6 0//&\$4\*0/R 7-</?;8-@4;FFH-0H?-2185>-@MM67L:EB@H>85?@H@8H@4-@?F6;..>-21:@

77; >-F % ?F1>B1>2H6865?@H6H4; F13EM6 S ! ) "2&C 57;:-0K057

# **FTP Double Commaner-rel: hogyan?**

A szerverhez kapcsolódáshoz duplán kattints rajta vagy jobb kattintás és **Megnyitás**.

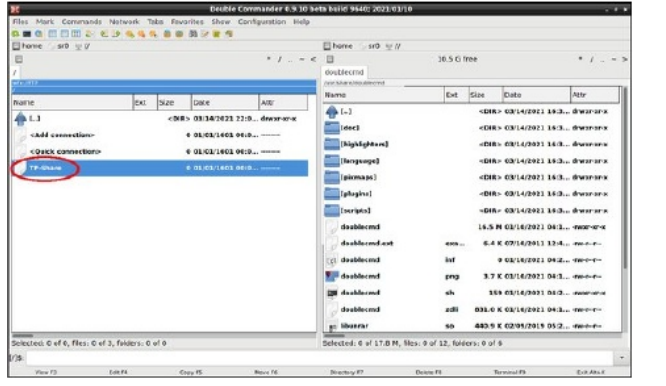

Megjelenik egy párbeszédablak a jelszót kérve. Amennyiben Anonymus FTP-t használsz, akkor csak hagyd üresen a mezőt. Ezután kattints az OK-ra.

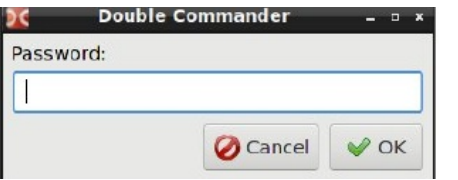

Kapcsolódnia kell az FTP-kiszolgálóhoz és egy könyvtár tartalmát kell látnod.

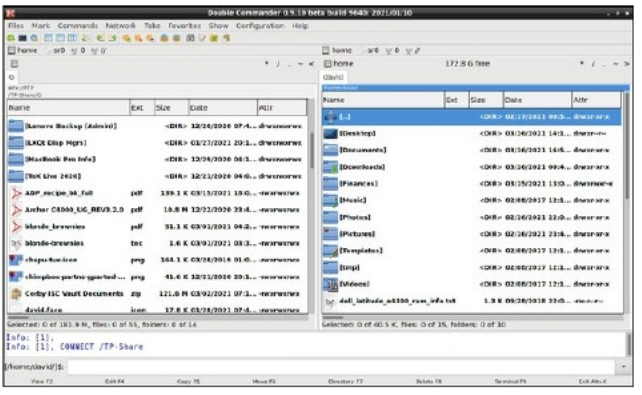

Noha a DC alapból függőleges panelekkel működik, ha akarod, vízszintes nézetre is válthatsz, a **Nézet** menü →

**Vízszintes elrendezés** kiválasztásával. Alternatívaként a **Ctrl+Shift+H** billentyűparancs is használható.

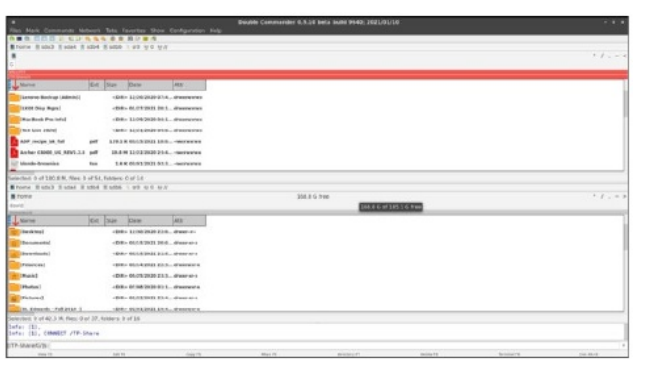

#### **Könyvjelző hozzáadása (Kedvenc könyvtárakkal)**

Amennyiben gyakran látogatsz egy szervert, időt takaríthatsz meg könyvjelzőzésével, azaz a Double Commander "Kedvenc könyvtárak"-hoz adva.

Miközben az FTP-kapcsolat él, menj a **Parancsok** menüben → és a **Kedvenc könyvtárak**-at válaszd ki. De akár **Ctrl+D** billentyűparancsot is begépelheted.

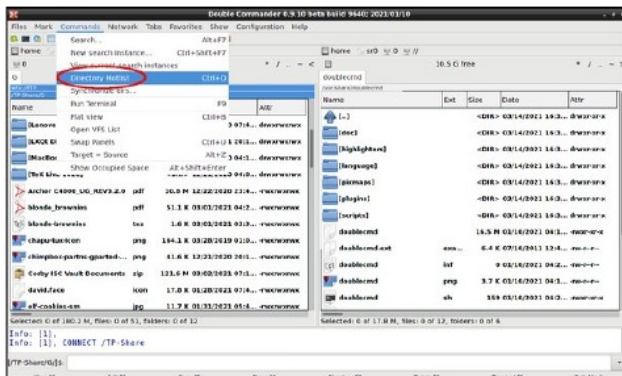

Ezután válaszd az **Add Current dir**-t (aktuális könyvtár hozzáadása). (jobbra fent)

Egy párbeszédablak nyílik a jóváhagyáshoz. Kattints az **OK** gombra. (jobbra)

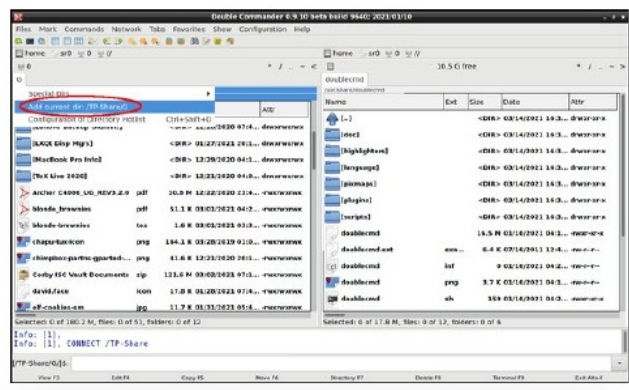

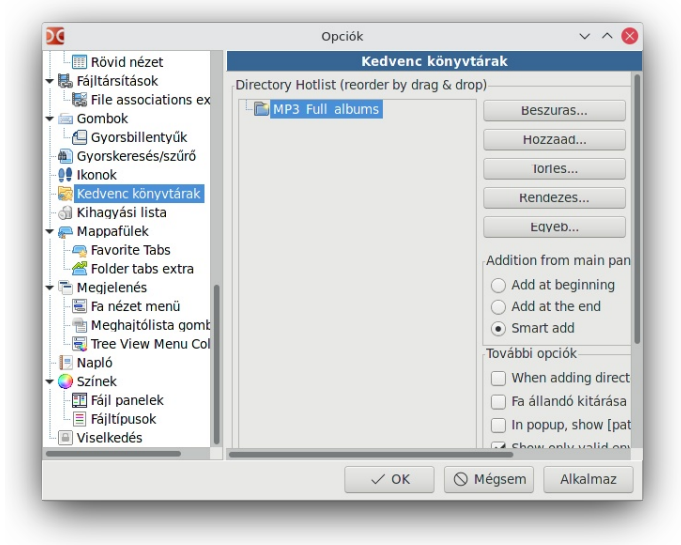

## **A feltöltés forrásfájljának kiválasztása**

Most lépj át a jobb oldali panelra és menj el az FTPszerverre feltölteni szándékozott fájl helyéhez. A fókusz egyik panelről a másikra leggyorsabban a Tab billentyű lenyomásával helyezhető át.

Ebben a példában a kiadott csekkjeimet nyilvántartó egyszerű LibreOffice-os fájl egy példányát akarom feltölteni. (A csekk-könyv nyilvántartására szolgáló fájl a / home/david/Finances alatt van és a TP-Share-szerver Chekbooks nevű könyvtárába fogom feltölteni.)

# **FTP Double Commaner-rel: hogyan?**

A jobb oldali panelen a meghajtók gombsorán kattints a home ikonra:

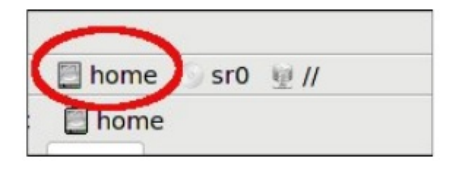

Kattints a **/home** könyvtáradra a kiválasztásához. (Esetemben ez a david nevű.)

A megnyitáshoz duplán kattints a **/home** könyvtáron. Másik lehetőség az **Enter** lenyomása, miközben a könyvtár ki van jelölve.

Dupla kattintás a **Finances** könyvtáron a megnyitáshoz. Alternatív lehetőség kattintás a **Finances** könyvtáron, majd az Enter lenyomása.

#### **Néhány javaslat a navigáláshoz**

Íme néhány ötlet, ami segíthet sokkal hatékonyabban mozogni a **/home** könyvtáradon belül.

Az aktuális könyvtár szülő könyvtárába fellépéshez nyomd meg a **Backspace** (visszafelé törlő) gombot. Vagy kattints duplán a kék fel nyílra.

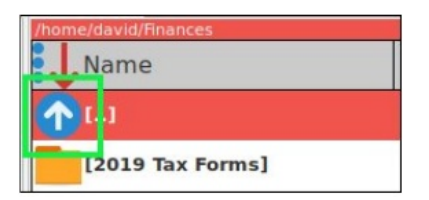

Másik módszer a panelen fent a külön erre a célra szolgáló ("Ugrás a szülőkönyvtárba") gombra kattintás.

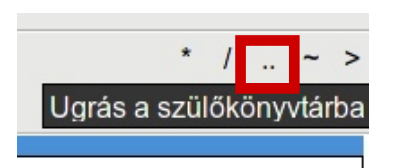

Az aktuális könyvtár fülén a munkakönyvtár neve olvasható.

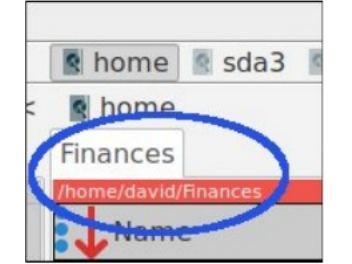

A könyvársávra kattintással a "könyvtárelőzmények" válnak láthatóvá, ahol gyorsan vissza lehet lépni a korábban megtekintett könyvtárakba.

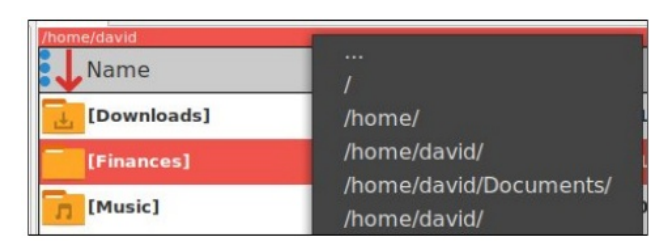

#### **Fájl feltöltése az FTP-kiszolgálóra**

Most válaszd ki a feltöltendő fájlt (**checkbk-register-lo-201906-ff.ods**). A kijelölés után kattintás jobb billentyűvel és válaszd a Másolás-t. Alternatíva lehet az F5 funkcióbillentyű lenyomása.

Egy párbeszéd-ablak nyílik meg megkérdezve, hogy másolni akarod-e a fájlt. A művelet célja a mezőben megjelenik.

Kattints az **Indítás** gombra, a folyamat megkezdéséhez.

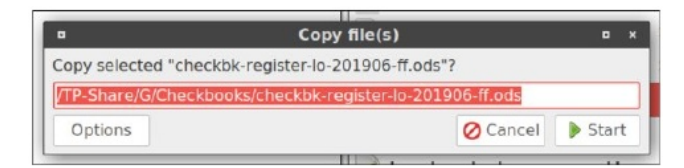

Ha a szerveren már létezik ilyen fájl, egy párbeszéd-ablak kérdezi meg, hogy felül akarod-e írni a régi fájlt az újjal.

Esetünkben, le akarom cserélni a régi fájlt, tehát a **Felülír** (Overwrite) gombra kattintok.

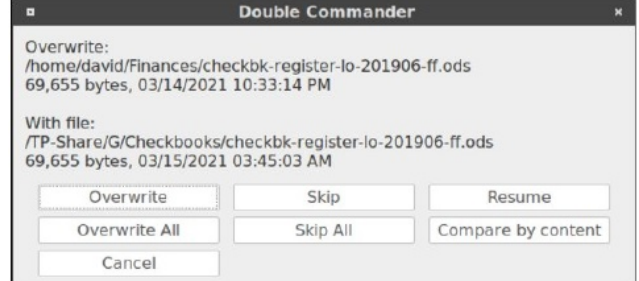

Amikor a fájlátvitelt befejezve le akarsz válni az FTPszerverről, lépj a **Hálózatok** menübe → válaszd a "**Hálózat szétkapcsolásá**"-t.

A Double Commander teljes bezárásához írj be **Alt+X**-et, vagy csak kattints a Bezárás gombra.

### **Az FTP-szerver újracsatolása a Kedvenc könyvtárak listája segítségével**

Ha az FTP-oldalt a Kedvenc könyvtárakhoz hozzáadtad, akkor egyszerűbben újra csatlakoztathatod, amikor új FTP-menetet akarsz indítani.

A **Parancsok** menüben → válaszd a **Kedvenc könyvtárak**-at, vagy üss **Ctrl+D**-t.

A megjelenő listából válaszd ki a könyvtár nevét. Eseteben ez a "G".

Megnyílik a Jelszó párbeszédablak.

Írd be a jelszót – vagy hagyd üresen, ha Anonymus FTP-t használsz – és kattints az OK-ra.

A Double Commander-nek csatlakoznia kell az FTPkiszolgálóhoz.

;A.81;99-:01>218O8>I?F81@1?1..@H6I7;FK0H?4;FQ 7N8L:L?1: - 9P7L0I? @1?@>1 ?F-.H?H4;F Q >-:7  $';$ ;>A $3$ ?!>39-@15AD.8;36H @8H8?F13ES 1@83 \$@~@00C5@;A.81;99-:01>;: 5ADR/J9P/5771@ 6M5A?

100 million of the Con-

 $\approx$  3>9 ?M3K2H666 5?I $\times$ @T?1?52 $\times$ 9H3K77-8?F;83H8-\$M3K91:N.1: - %>@89613EFI775BH8?F@P/HB-8I>41@ 18

 $F@ \Leftrightarrow .89H@F-7@H@F.95P31*56B.BI>F5K-15$  $\frac{1}{2}$  9 H<sub>2</sub>757 N?FL. L8027

 $>$  5??;::-7 B: 13E);A%A 1 S +;A.81  $;99-.01$  $\rightarrow$ : @A?5-?9 R: 1BP/?-@ $\rightarrow$ : H6-4@? CCCE; A@ 1/; 9 / 4-:: 18 8 8 1 <del>xt</del> 7;; FB= F3

2184-?F: H8K52K>A9 18 > 41@5@ 4 @ ? 0; A 8 / 9 0 ?; A x 12 : 31 5 2 : A 9

4@, CCC $\lt 9-3$ ; 9 1:/ $\lt 105$  @  $\lt 39$ ; 29